## **ケーブル技術スタッフの機器チェック!**

## **日々開発されるケーブルテレビ関連機器を、技術スタッフが 厳しい目でチェック! 実用性に焦点を当てて報告します。**

**LANアナライザ**

**豊島ケーブルネットワーク(株) 技術部 部長 上山裕史 今回は「LANアナライザ」としてフリーソフトに分類される Wireshark(ワイヤーシャーク)について紹介します。**

私たちケーブルテレビ局の技術者は、プ ライマリーIP電話やインターネットなど双方 向アプリケーションの増加により、より深く ネットワークを管理していく必要性にせまら れています。今回はLANアナライザとして フリーソフトに分類されるWireshark(ワイ ヤーシャーク)を紹介します。

ワイヤーシャークは、Windowsパソコン (PC)にインストールできるので簡単に導 入できます。また、イーサネットポートから入 力したイーサネットパケットの解析機能を 持ちます。それでは具体例として、STB (セットトップボックス)で利用できるDLNA (Digital Living Network Alliance)を使った「お部屋ジャンプリン ク」のパケットをキャプチャ(パケット解析) してみます。

図1に家庭内の利用を想定し、家庭用 ブロードバンドルータの下にツイストペア ケーブルでサーバとしてBDT910F、クライ アントしてLS300Pを接続します。キャプ チャPCをクライアント側に接続します。

図2に示すのがワイヤーシャークでキャ プ チャした 様 子 で す 。I P アドレ ス 192.168.0.11(図2の①)を持つクライア ントが、239.255.255.250(図2の②)と いうマルチキャストIPアドレスを、SSDP (Simple Service Discovery Plotocol) (図2の③)というプロトコルで出す様子が 第1行からわかります。

次に第5行でIPアドレス192.168.0.11 を持つサーバが、クライアントからの接続リ

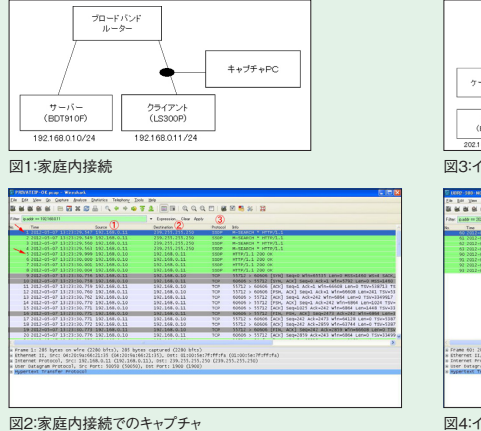

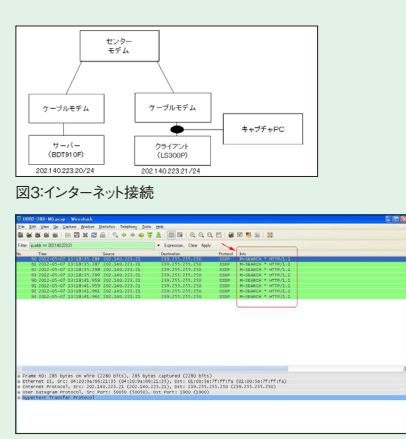

図4:インターネット接続でのキャプチャ

クエストに応えてOKを出す様子がわかりま す。以下9行目からは、アプリケーションに よって決められた手順でパケットがやり取り されている様子がわかります。STBが接続 されたテレビに映るだけではわからないパ ケットの動きがわかります。

次に、ケーブルテレビ局がサービスする インターネットサービスに、STBを接続した 場合のパケットをキャプチャします。接続を 図3に示します。図4にワイヤーシャークで キャプチャした画面を示します。インターネッ トサービスでは家庭内ネットワークのように 接続されない様子がパケットの動きからわ かります。それは図4のマルチキャストをネッ トワークが破棄するため、サーバまでマル チキャストが伝達せず応答が返らないため です。

公衆網としてのインターネットは、加入者 のプライバシー保護の観点や、不要なトラ フィック抑制のため、このような動作をしま す。ワイヤーシャークをインストールしたPC の接続は、モニターポート(ミラーポート)の 設定や、シェアード型ハブ(HUB)を活用す ることで手持ちの資源の有効活用が図れ ます。キャプチャしたファイルは、問題解決 のためにベンダと共有して問題を早期発 見することに役立ちます。責任分界点での 切り分けにさらに高機能が要求される場合 は、専用の有料ソフトウェアを導入する前 の練習としても役立つことと思います。

ワイヤーシャークのようなフリーソフトを 利用することで、投資を削減しながらネット ワークを理解し、さらに良いサービスを提供 できることと思います。

**No. 41**